# **Demander du support avec FBM Utility**

# **Produits concernés**

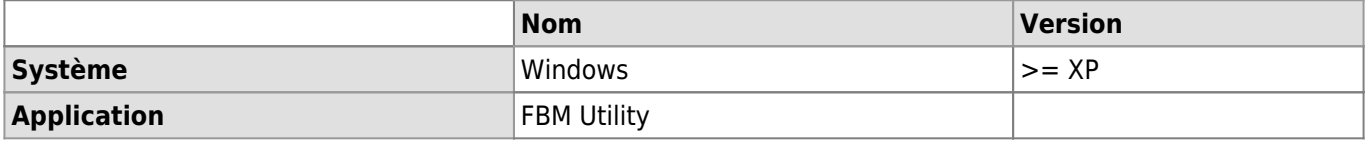

### **Description**

Contacter facilement le support informatique de la FBM avec [FBM Utility](https://wwwfbm.unil.ch/wiki/si/fr:technique:knowledge_base:fbm_utility:programme_fbm_utility) (programme disponible sur les ordinateurs Windows).

## **Solution**

### [Tutoriel vidéo](#page--1-0)

☞ (Double-clic sur la vidéo pour agrandir)

- [Tutoriel vidéo](https://wwwfbm.unil.ch/wiki/si/_media/fr:technique:knowledge_base:fbm_utility:fbmutility_support.mp4?cache=)
	- Démarrer le programme FBM Utility (FBM Utilitaire) disponible sur le bureau de l'ordinateur.

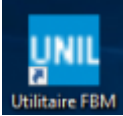

Sélectionner l'onglet **Demander du support**.

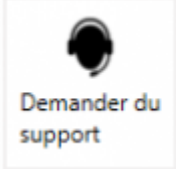

Demandez du support à votre correspondant informatique et consultez des informations sur votre machine.

- Cliquer sur **Demander du support** pour rédiger un nouveau message à l'intention du support informatique FBM (supportfbm@unil.ch).
- Si vous avez RealVNC téléchargé sur votre machine, cliquer sur l'icône **RealVNC** pour démarrer le programme de dépannage à distance.
- Si vous avez récemment fait appel au support informatique, cliquer sur **Retrouver vos demandes en cours ici** pour consulter l'état de vos requêtes.

#### [fbm utility](https://wwwfbm.unil.ch/wiki/si/tag:fbm_utility?do=showtag&tag=fbm_utility)